# NASA Open|SpeedShop Tutorial Exercises

HANDS-ON EXERCISES DECEMBER, 12, 2016

## Table of Contents

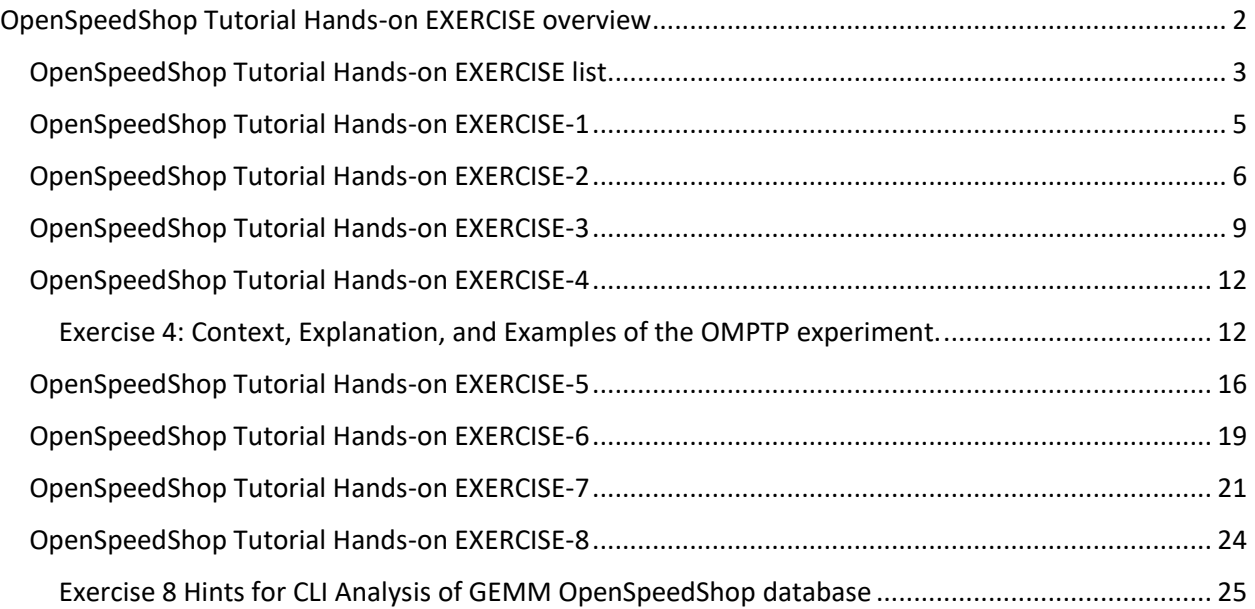

### <span id="page-2-0"></span>OpenSpeedShop Tutorial Hands-on EXERCISE overview

This document outlines exercises that are meant to allow users to familiarize themselves with the capabilities in the Open|SpeedShop application performance tool are with respect to analyzing the performance of applications to identify and locate a number of key performance bottleneck types. These are the bottlenecks covered by these tutorial exercises:

- Where my application is taking the most time?
- What are the call paths and function call relationships?
- What are the performance counter values indicating about my application in relationship to the hardware?
- Am I using I/O properly in my application?
- Are there threading or OpenMP usage issues in my application?
- Am I using MPI properly in my application?
- Are there memory usage issues in my application? Am I freeing all the memory that was allocated? What is the high-water mark?
- Are there bottlenecks in my CUDA application? Is the balance of CPU/GPU tuned? Am I spending more time transferring data than time spent in the GPU?

<span id="page-3-0"></span>There have a number of performance analysis exercises for the applications in the OpenSpeedShop tutorial exercises directory.

There is a README file for each exercise located in each of the specific exercise directories.

Here is a list of the applications and exercises that are available and their location:

- **Where my application is taking the most time?**
	- o Program Counter Sampling, first experiment
		- Section 2: sequential loop check
		- **Found in \$HOME/exercises/loop check**
- **What are the call paths and function call relationships?**
	- o Call path profiling, Comparisons
		- Section 3: seq lulesh
		- Found in \$HOME/exercises/seq\_lulesh
- **Are there threading or OpenMP usage issues in my application?**
	- o Parallel/OpenMP
		- Section 4) matmul
		- Found in \$HOME/exercises/matmul
- **Am I using MPI properly in my application?**
	- o Parallel/MPI
		- Section 4) mpi nbody
		- Found in \$HOME/exercises/mpi\_nbody
- **What are the performance counter values indicating about my application in relationship to the hardware?**
	- o Hardware Counters
		- Section 5) soa aos
		- Found in \$HOME/exercises/soa\_aos
- **Am I using I/O properly in my application?**
	- o Input/Output
		- Section 6: IOR
		- Found in \$HOME/exercises/IOR
- **Are there memory usage issues in my application? Am I freeing all the memory that was allocated? What is the high-water mark?**
	- o Memory Analysis
		- Section 7: matmul
		- Found in \$HOME/exercises/matmul
- **Are there bottlenecks in my CUDA application? Is the balance of CPU/GPU tuned? Am I spending more time transferring data than time spent in the GPU?**
- o NVIDIA Cuda Analysis
	- Section 8: GEMM, FFT
	- Found in \$HOME/exercises/cuda/shoc/bindir/bin/EP/CUDA

<span id="page-5-0"></span>This directory contains a simple C program containing three compute loops. One loop does 5000 iterations, another does 10000, and the last loop does 15000 iterations.

With the pcsamp experiment we should see proportional percentage for each loop.

Exercise 1 Assignment:

- 1) Build the code by typing: 'make'
- 2) Run the executable 'loop\_check' with: ./loop\_check
	- Use the run\_alone\_qsub.sh script using o qsub run\_alone\_qsub.sh
- 4) Analyze performance of the code with OpenSpeedShop experiment 'pcsamp'.
	- Run by using the osspcsamp convenience script:
		- o osspcsamp "./loop\_check"
	- Use the run\_pcsamp\_qsub.sh script to accomplish the task o qsub run pcsamp qsub.sh

5) Are the percentages for each of the loops proportional to 5/30, 10/30, and 15/30?

- Sampling has statistical variations preventing precise match.
- You may look at the OpenSpeedShop run output or use the GUI:
	- openss -f loop\_check-pcsamp.openss
- or you may use the CLI:
	- openss -cli -f loop\_check-pcsamp.openss
- then use "expview" command in some of its common forms:
	- **expview**
	- expview -v statements
	- expview -v loops
	- expview -v linkedobjects

<span id="page-6-0"></span>This is the sequential application, lulesh, based OpenSpeedShop performance analysis exercise. Exercise 2 Assignment: 1) Compile the lulesh application Execute these commands: make clean; make 2) Run the usertime experiment on the lulesh application. Use: qsub run\_usertime\_qsub.sh to run the usertime experiment. Results returned: An Open|SpeedShop database file with the call path profiling performance information and the lulesh symbol information. 3) Examine the performance information gathered by Open|SpeedShop. To open the database file with the GUI: o openss -f <database file name> o most likely: openss -f lulesh-usertime-0.openss

- As more usertime experiments are run, OpenSpeedShop increments to: lulesh-usertime-n.openss
- Identify the function that took the most time. o Is it: CalcHourglassControlForElems ?
- Find which six functions that are called by main o Hint look for the Butterfly view icon.
- Find the hot call paths in this program
	- o Hint look for the Hot Call path view icon
	- o Does one call path take much longer than the rest? It is a short one.
- Find the all the call paths in this program that contain the function CalcKinematicsForElems
	- o Hint look for the C icon the red + and green downward arrow.
	- o Select the CalcKinematicsForElems from the default function list and then click the icon. This will list all the call paths that the selected function is included.
- Identify the statement that took the most time.
	- o For this one must select Statements as the view granularity (View/Display Choice)
	- o Then click on the Default View icon (D).
- o The statement that took the most time is: line 889 in lulesh.cc. The "(889)" indicates the line number.
- Display the statement that took the most time in the GUI.
	- o From the previous step, the lulesh.cc (889) line of data is displayed.
	- o Double click that line to display the source
- Identify the loop that took the most time.
	- o For this one must select Loops as the view granularity (View/Display Choice)
	- o Then click on the Default View icon (D).
- Display the loop that took the most time in the GUI.
	- o From the previous step, the lulesh.cc (480) line of data is displayed.
	- o Double click that line to display the source

4) Advanced: CLI exercises: (please use the Quick Start Guide for help and/or see the hints file)

- Open the database file with the CLI: o openss -cli -f <database file name> o Most likely named: openss -cli -f lulesh-usertime-0.openss
- List the default view (functions) o Hint: expview
- List the default view (statements) o Hint: expview -v statements
- List the default view (loops) o Hint: expview -v loops
- List the top five (5) call paths that took the most time using the CLI.
	- o Note: same output as the (HC icon) Hot Call path view provides.
	- o Hint: expview -vfullstack usertime5
- List the functions that call the top time taking function in the application run
	- o This is the CLI version of the GUI (B icon) butterfly view in the GUI.
	- o Hint: expview -vbutterfly -f CalcHourglassControlForElems

5) Advanced: Comparison of databases to detect changes in performance for the application being run

- mv lulesh-usertime-0.openss lulesh-usertime-O3.openss
- vi Makefile \$ change -O3 to -O1
- make clean ; make
- qsub run\_usertime\_qsub.sh
- mv lulesh-usertime-0.openss lulesh-usertime-O1.openss
- Compare -O1 compiled version of lulesh to the -O3 version
- Compare functions
	- o osscompare "lulesh-usertime-O1.openss,lulesh-usertime-O3.openss"
- Compare statements
	- o osscompare "lulesh-usertime-O1.openss,lulesh-usertime-O3.openss" viewtype=statements
- Note how the function and statement results improved with using -O3

<span id="page-9-0"></span>The purpose of this exercise is to become familiar with performance analysis of MPI applications both with sampling experiments and with the MPI specific experiments (mpip, mpi, mpit).

- mpip
	- o A lightweight profiling of the MPI function calls
- mpi
	- o A tracing of MPI function calls, recording call paths, number of times called, time spent in the MPI functions.
- mpit
	- o A tracing of MPI function calls, recording call paths, number of times called, time spent in the MPI functions, and the arguments and values in each call.
	- o A chronological list of the MPI function calls and arguments is also available (-vtrace in the CLI, EL icon in GUI).

Exercise 3 Assignment:

- 1) Build nbody application make clean; make
- 2) Run the nbody application with the listed experiments
- 2a) pcsamp (program counter sampling which gives an overview of where time is spent) qsub run\_pcsamp\_qsub.sh
- 2b) mpip (lightweight MPI profiling which doesn't save individual calls for a chronological list) qsub run\_mpip\_qsub.sh

2c) mpit (MPI tracing which does include argument values and saves information about each MPI function call) qsub run\_mpit\_qsub.sh

3) Examine the performance information that was gathered by Open|SpeedShop for the pcsamp experiment

- To open the database file with the GUI:
	- openss -f <database file name>
	- most likely: openss -f nbody-pcsamp-0.openss
- Identify the function that took the most time.
	- o The default view sorts by most time taken and it displays functions by default.
	- o So, the function that took the most time is: main
- Identify the statement that took the most time.
- o For this one must select Statements as the view granularity (View/Display Choice)
	- and then click on the Default View icon (D).
- o With regards to the statement that took the most time is: line 242 in nbody-mpi.c, the "(242)" is the line number.
- Display the statement that took the most time in the GUI.
	- o From the previous step, the nbody-mpi.c (242) line of data is displayed.
	- o Double click that line to display the source
- Determine if this run of the application has balance across all ranks (no load imbalance)
	- o Select the view granularity (View/Display Choice). Functions or LinkedObjects are good choices.
	- o Then choose the Load Balance (LB) view to display the minimum, maximum, and average time display.
	- o Look at the minimum, maximum, and average values across the functions. Are they relatively close in values?
	- o If they are not, you can select the Cluster Analysis (CA) view, which groups like performing ranks into groups.
	- o If there are outlying functions, then there will be multiple columns of data in the Cluster Analysis view.
	- o To identify which ranks, threads, or processes are in each group, click the Information icon (I+) to see the o metadata for each group.

4) Examine the performance information that was gathered by Open|SpeedShop for the mpip experiment

- To open the database file with the GUI:
	- o openss -f <database file name>
	- o openss -f nbody-mpip-0.openss
- Are the min, max, and average values, per call for all the MPI functions relatively the same?
	- o If they are then, we can assume that the application if balanced across all ranks
	- o This is expected for this small run, but in the real world, there may be differences
- Let us assume that the load balance shown in the default view was not well balanced.
	- o The next step would be to click on the CA icon which does a cluster analysis algorithm that would display multiple columns in the StatsPanel.
	- o Each column would represent a rank or set of ranks that are like performing. This is one way to find which ranks are the outliers.
- The HC icon (hot call path) can call paths taking a long time. Because this application isn't doing a lot of work (because need

smaller time runs for tutorial), the paths are likely to MPI Init, which is not interesting. But be on the lookout for paths to MPI Waitall, MPI Allgather, etc. that show wait times that cause imbalance.

5) Examine the performance information that was gathered by Open|SpeedShop for the mpit experiment

- To open the database file with the GUI:
	- openss -f <database file name>
	- openss -f nbody-mpit-0.openss
- Are the min, max, and average values per rank for all the MPI functions relatively the same?
	- o If they are then, we can assume that the application if balanced across all ranks
	- o This is expected for this small run, but in the real world, there may be differences
- Let us assume that the load balance shown in the default view was not well balanced.
	- o The next step would be to click on the CA icon which does a cluster analysis algorithm that would display multiple columns in the StatsPanel.
	- o Each column would represent a rank or set of ranks that are like performing. This is one way to find which ranks are the outliers.
- The EL icon will produce a chronological list of all the MPI function calls and the arguments to each call.
	- o This can be an extremely long list in real life programs. o Some users of O|SS use the CLI via the "expview -vtrace >
	- save to file.txt" to save the data and mine it out of the O|SS tools for patterns of MPI calls that might be problematic.
	- o In this example the number of calls is reasonable, so try the EL icon to see the information for each call.
- Note the size of the mpit database compared to the mpip database. If one can examine the load balance with the mpip experiment, that would be the best route to go with. mpit databases get very large on long running programs.

<span id="page-12-0"></span>This is an OpenMP application performance analysis task. We examine the wait times associated with running an OpenMP application, matmul.

1) Please do these "make clean; make" commands in this directory to build matmul

- make clean; make
- 2) Run two experiments: osspcsamp and ossomptp (OpenMP specific) by:
	- qsub run\_parallel\_qsub.sh
	- qstat -u <login id> will monitor the job status
- 3) Examine the performance information in the pcsamp database file
	- To open in the GUI: o openss -f matmul-pcsamp-0.openss
- 4) Examine the performance information in the omptp database file
	- To open in the CLI: o openss –cli -f matmul-omptp-0.openss

#### <span id="page-12-1"></span>Exercise 4: Context, Explanation, and Examples of the OMPTP experiment.

Here we use a very simple OpenMP matrix multiply example to demonstrate how omptp is currently profiling an OpenMP application via the OMPT API.

In this directory is a simple matrix multiply example from the ompt-testsuite.

The omptp collector in use is from the ompt-branch of cbtf-krell. The omptp collector uses these symbol names to record idle, barrier, wait barrier times. These names are not locked in stone and simple IDLE, BARRIER, WAIT BARRIER could suffice. The descriptions below are based on the latest ompt working document and describe their meaning in the omptp collector.

OMPT THREAD IDLE: Time spent during the period when a thread starts to idle outside a parallel region and when a thread finishes idling outside a parallel region.

OMPT\_THREAD\_BARRIER: Time spent during the period when an implicit task begins execution of a barrier region and after an implicit task exits a barrier region.

OMPT THREAD WAIT BARRIER:

Time spent during the period when an implicit task starts to wait in a barrier region and when an implicit task finishes waiting in a barrier region. One barrier region may generate multiple pairs of barrier begin and end callbacks in a task. e.g. if waiting at the barrier occurs in multiple stages or if another task is scheduled on this thread while it waits at the barrier.

This is the naming for implicit tasks within a parallel region function: omp fn.N: The parallel region context or work being parallelized by an implicit task. Time spent during the period when an implicit task is fully initialized but before the task executes its work to after an implicit task executes its closing synchronization barrier but before returning to idle or the task is destroyed.

The compare view below is by function. Note that the initialize function is called three times (once per matrix - count metric not shown here). The OMP \* entries are aggregated across all regions. One can see the individual contribution per region (shown later).

#### openss>>expcompare -t0:4 -mtime -vsummary

 -t 0, -t 2, -t 3, -t 4, Function (defining location) Exclusive Exclusive Exclusive Exclusive times in times in times in times in seconds. seconds. seconds. seconds. 10.602988 10.602989 10.523003 10.222533 compute.\_omp\_fn.1 (matmult: matmult.c,68) 0.557765 0.548475 0.465930 0.417029 compute interchange. omp fn.3 (matmult: matmult.c,118) 0.274503 0.224162 0.164765 0.090968 compute\_triangular.\_omp\_fn.2 (matmult: matmult.c,95) 0.106101 0.000087 0.000095 0.000106 OMPT THREAD BARRIER (omptp-collector-monitor-mrnet.so: collector.c,596) 0.105928 0.000000 0.000000 0.000000 OMPT\_THREAD\_WAIT\_BARRIER (omptp-collector-monitor-mrnet.so: collector.c,611) 0.002009 0.001309 0.001319 0.001112 initialize. omp fn.0 (matmult: matmult.c,32) 0.000000 0.010206 0.171964 0.531463 OMPT\_THREAD\_IDLE (omptp-collector-monitor-mrnet.so: collector.c,582) 11.649295 11.387227 11.327076 11.263210 Report Summary

These are the parallel regions source code locations which the SourcePanel would display.

compute at matmult,68: #pragma omp parallel private(i,j,k) shared(a,b,c) compute interchange at matmult,118: #pragma omp parallel private $(i,j,k)$  shared $(a,b,c)$ compute triangular at matmult,95: #pragma omp parallel private(i,j,k) shared(a,b,c) initialize at matmult,32: #pragma omp parallel private(i,j) shared(matrix)

The symbolic information for the OMPT \* names is meaningless in terms of SourcePanel views.

barrier, wait barrier, and idle are mapped to the specific parallel regions.

Show time for calltrees in thread 2. compute.omp\_fn.1 is implicit task time for thread 2 in this region. The idle and barrier entries below the region are those times for this region.

openss>>expview -vcalltrees -t2 -f compute.\_omp\_fn.1 -m time Exclusive Call Stack Function (defining location) times in seconds. \_\_clone (libc-2.18.so) >start\_thread (libpthread-2.18.so) >>\_\_kmp\_launch\_worker(void\*) (libiomp5.so: z\_Linux\_util.c,701) >>>\_\_kmp\_launch\_thread (libiomp5.so: kmp\_runtime.c,5419) 11.741148 >>>>compute. omp  $fn.1$  (matmultA: matmult.c,68) 0.204475 >>>>>OMPT\_THREAD\_IDLE (omptp-collector-monitor-mrnet.so: collector.c,582) 0.000011 >>>>>OMPT\_THREAD\_BARRIER (omptp-collector-monitor-mrnet.so: collector.c,596) Show time for all calltrees for barrier and wait barrier. openss>>expview -v calltrees -f \*BARRIER -m time Exclusive Call Stack Function (defining location) times in seconds. \_start (matmultA) > libc start main (libmonitor.so.0.0.0: main.c,541) >>\_\_libc\_start\_main (libc-2.18.so) >>>main (matmultA: matmult.c,161) >>>>do\_work (matmultA: matmult.c,137) >>>>>compute (matmultA: matmult.c,63) >>>>>>\_\_kmp\_api\_GOMP\_parallel\_start\_10\_alias (libiomp5.so: kmp\_gsupport.c,456) >>>>>>>compute.\_omp\_fn.1 (matmultA: matmult.c,68) 0.003809 >>>>>>>>OMPT\_THREAD\_BARRIER (omptp-collector-monitor-mrnet.so: collector.c,596) 0.003766 >>>>>>>>OMPT\_THREAD\_WAIT\_BARRIER (omptp-collector-monitor-mrnet.so: collector.c,611) >>>>>initialize (matmultA: matmult.c,28) >>>>>>\_\_kmp\_api\_GOMP\_parallel\_start\_10\_alias (libiomp5.so: kmp\_gsupport.c,456) >>>>>>initialize. omp fn.0 (matmultA: matmult.c,32) 0.000336 >>>>>>>>OMPT\_THREAD\_BARRIER (omptp-collector-monitor-mrnet.so: collector.c,596) 0.000178 >>>>>>>>OMPT\_THREAD\_WAIT\_BARRIER (omptp-collector-monitor-mrnet.so: collector.c,611) >>>>>compute\_interchange (matmultA: matmult.c,114) >>>>>>\_\_kmp\_api\_GOMP\_parallel\_start\_10\_alias (libiomp5.so: kmp\_gsupport.c,456) >>>>>>compute\_interchange.\_omp\_fn.3 (matmultA: matmult.c,118) 0.000148 >>>>>>>>OMPT\_THREAD\_BARRIER (omptp-collector-monitor-mrnet.so: collector.c,596) \_\_clone (libc-2.18.so) >start\_thread (libpthread-2.18.so) >> kmp launch worker(void\*) (libiomp5.so: z\_Linux\_util.c,701) >>> kmp launch thread (libiomp5.so: kmp\_runtime.c,5419) >>>>initialize. omp fn.0 (matmultA: matmult.c,32) 0.000134 >>>>>OMPT\_THREAD\_BARRIER (omptp-collector-monitor-mrnet.so: collector.c,596) >\_\_libc\_start\_main (libmonitor.so.0.0.0: main.c,541) >> libc start main (libc-2.18.so) >>>main (matmultA: matmult.c,161) >>>>do\_work (matmultA: matmult.c,137) >>>>>compute\_interchange (matmultA: matmult.c,114) >>>>>> kmp\_api\_GOMP\_parallel\_start\_10\_alias (libiomp5.so: kmp\_gsupport.c,456) >>>>>>>compute\_interchange.\_omp\_fn.3 (matmultA: matmult.c,118)

0.000113 >>>>>>>>OMPT\_THREAD\_WAIT\_BARRIER (omptp-collector-monitor-mrnet.so: collector.c,611) >>\_\_kmp\_launch\_worker(void\*) (libiomp5.so: z\_Linux\_util.c,701) >>> kmp launch thread (libiomp5.so: kmp runtime.c,5419) >>>>compute.\_omp\_fn.1 (matmultA: matmult.c,68) 0.000047 >>>>>OMPT\_THREAD\_BARRIER (omptp-collector-monitor-mrnet.so: collector.c,596) >>>>compute interchange. omp fn.3 (matmultA: matmult.c,118) 0.000038 >>>>>OMPT\_THREAD\_BARRIER (omptp-collector-monitor-mrnet.so: collector.c,596) >>>>compute\_triangular.\_omp\_fn.2 (matmultA: matmult.c,95) 0.000030 >>>>>OMPT\_THREAD\_BARRIER (omptp-collector-monitor-mrnet.so: collector.c,596) >>>main (matmultA: matmult.c,161) >>>>do\_work (matmultA: matmult.c,137) >>>>>compute\_triangular (matmultA: matmult.c,91) >>>>>>\_\_kmp\_api\_GOMP\_parallel\_start\_10\_alias (libiomp5.so: kmp\_gsupport.c,456) >>>>>>compute\_triangular.\_omp\_fn.2 (matmultA: matmult.c,95) 0.000009 >>>>>>>>OMPT\_THREAD\_BARRIER (omptp-collector-monitor-mrnet.so: collector.c,596) Show time for all calltrees for idle. openss>>expview -v calltrees -f \*IDLE -m time Exclusive Call Stack Function (defining location) times in seconds. \_\_clone (libc-2.18.so) >start\_thread (libpthread-2.18.so) >> kmp launch worker(void\*) (libiomp5.so: z\_Linux\_util.c,701) >>>\_\_kmp\_launch\_thread (libiomp5.so: kmp\_runtime.c,5419) >>>>compute.\_omp\_fn.1 (matmultA: matmult.c,68) 0.544330 >>>>>OMPT\_THREAD\_IDLE (omptp-collector-monitor-mrnet.so: collector.c,582) >>>>compute\_interchange.\_omp\_fn.3 (matmultA: matmult.c,118) 0.001042 >>>>>OMPT\_THREAD\_IDLE (omptp-collector-monitor-mrnet.so: collector.c,582)

>>>>initialize.\_omp\_fn.0 (matmultA: matmult.c,32)

0.000763 >>>>>OMPT\_THREAD\_IDLE (omptp-collector-monitor-mrnet.so: collector.c,582)

<span id="page-16-0"></span>Using A OpenSpeedShop Hardware Counter Experiment to aid in Understanding Importance of Data Structures:

The purposes of this exercise are:

- Use a performance analysis tool to understand the importance of data structures in supporting good vectorization and cache utilization through unit stride through the arrays during computation
- A very common computation kernel in scientific computing and visualization is a kernel that computes the distance of a collection of points from a reference point
- In this contrived example to illustrate the importance of data structures:
	- o Structure of Arrays (SOA) vs Array of structures (AOS), a simple Fortran serial program is used to count the number of points among a given large collection of points to compute how many of these points lie inside a given sphere in space.
- What does the sample code do? The code aos. F90 arranges the  $x, y, z$ coordinates of the points and their distance in space, using array of structures. The same computation with the 3-dimensional points and distance arranged using a structure-of-arrays is in the code soa.F90.

Exercise 5 Assignment:

1) Build the code by typing:

'make clean; make' in the directories: soa and aos

2) Run the executable aos.exe and soa.exe in each of the directories: soa and aos via

- qsub run\_qsub.sh
- 3) Observe the run times; How much faster is soa over aos?
- 4) Analyze performance of the code with OpenSpeedShop experiment 'pcsamp'.
	- Run by using the pcsamp convenience script: osspcsamp "./aos.exe" and: osspcsamp "./soa.exe"
	- Use the PBS batch script in each directory: o qsub run\_pcsamp\_qsub.sh
	- Observe the results using the CLI or GUI:
		- o CLI: openss -cli -f aos-pcsamp-0.openss
		- o GUI: openss -f aos-pcsamp-0.openss
		- o CLI: openss -cli -f soa-pcsamp-0.openss
		- o GUI: openss -f soa-pcsamp-0.openss

5) Analyze performance of the code with OpenSpeedShop experiment 'hwcsamp'.

- Run by using the hwcsamp convenience script:
	- o osshwcsamp "./**aos**.exe"
		- PAPI TOT CYC, PAPI TOT INS, PAPI L1 DCM, PAPI TLB DM
	- o osshwcsamp "./**soa**.exe" PAPI TOT CYC, PAPI TOT INS, PAPI L1 DCM, PAPI TLB DM
- Use the PBS batch script in each directory:
	- o qsub run\_hwcsamp\_qsub.sh
- 6) Observe the differences in L1 cache misses and Total-instructions and Total-cycles and the TLB misses using the CLI or GUI:
	- CLI: openss -cli -f aos-hwcsamp-0.openss
	- GUI: openss -f aos-hwcsamp-0.openss
	- CLI: openss -cli -f soa-hwcsamp-0.openss
	- GUI: openss -f soa-hwcsamp-0.openss
	- What methods could you use to measure vectorization effectiveness?
- 7) Run osshwc experiment to pin-point the source lines where the PAPI L1 DCM (level 1 data cache misses) are occurring.
	- Use
		- o osshwc "./aos.exe" PAPI\_L1\_DCM
		- o and: osshwc "./soa.exe" PAPI L1 DCM
	- Use the PBS batch script in each directory:
		- o qsub run\_hwc\_qsub.sh
- 8) Observe the differences in L1 cache misses between the two versions using the CLI or GUI:
	- openss -cli -f aos-hwc-0.openss or openss -f aos-hwc-0.openss
	- openss -cli -f soa-hwc-0.openss or openss -f soa-hwc-0.openss
- 8) Compare the databases from each directory:
	- Change directories to the top level soa\_aos directory.
	- Then compare the pcsamp and hwcsamp runs for each aos and soa run to each other using the osscompare script:
	- For pcsamp function compare:
		- o osscompare "aos/aos.exe-pcsamp-6.openss,soa/soa.exe-pcsamp-0.openss"
	- For pcsamp statement compare:
		- o osscompare "aos/aos.exe-pcsamp-0.openss,soa/soa.exe-pcsamp-0.openss" viewType=statements
	- For hwcsamp function compare:
		- o osscompare "aos/aos.exe-hwcsamp-0.openss,soa/soa.exe-hwcsamp-0.openss"
	- For hwcsamp statement compare:
		- o osscompare "aos/aos.exe-hwcsamp-0.openss,soa/soa.exe-hwcsamp-0.openss" viewType=statements
	- For hwcsamp papi\_l1\_dcm compare:
- o osscompare "aos/aos.exe-hwcsamp-0.openss,soa/soa.exe-hwcsamp-0.openss" papi\_l1\_dcm
- For hwcsamp papi\_tot\_cyc compare:
	- o osscompare "aos/aos.exe-hwcsamp-0.openss,soa/soa.exe-hwcsamp-0.openss" papi\_tot\_cyc
- For hwc function compare:
	- o osscompare "aos/aos.exe-hwc-0.openss,soa/soa.exe-hwc-0.openss"
- For hwc statement compare:
	- o osscompare "aos/aos.exe-hwc-0.openss,soa/soa.exe-hwc-0.openss" viewType=statements

<span id="page-19-0"></span>Using A OpenSpeedShop Input/Output Experiment to aid in Understanding Importance of the Usage of I/O in application development.

Exercise 6 Assignment:

- 1) Run IOR with OpenSpeedShop
	- Run ossiot "mpirun -np 8 --hosts ccn001 ./IOR" by using the PBS batch script:
		- o qsub run\_iot\_qsub.sh
		- o qstat -u <login id> # monitor job progress
- 2) Observe what the maximum and minimum bytes were written during the application run by using the CLI:
	- openss -cli -f IOR-iot-0.openss
	- HINTS: These values are output in the default view, see 3)
- 3) Find which call path in the program allocated the most bytes during the application run by using the CLI:
	- openss -cli -f IOR-iot-0.openss
	- HINTS: The gui doesn't help with this assignment.
	- Please open the iot experiment database with: o openss -cli -f <database\_name>
	- openss>>expview <gives default view>

openss>>expview -m max\_bytes -vfullstack iot4

```
Max Bytes Call Stack Function (defining location)
   Read 
 Written 
          main (IOR: IOR.c,108)
          > @ 2173 in TestIoSys (IOR: IOR.c,1848)
          >> @ 2611 in WriteOrRead (IOR: IOR.c,2562)
         >>> @ 251 in IOR Xfer POSIX (IOR: aiori-POSIX.c,224)
262144 >>>> GI read (libc-2.12.so)
         \frac{1}{\text{main}} (IOR: IOR.c, 108)
          > @ 2013 in TestIoSys (IOR: IOR.c,1848)
          >> @ 2608 in WriteOrRead (IOR: IOR.c,2562)
         >>> @ 244 in IOR Xfer POSIX (IOR: aiori-POSIX.c,224)
 262144 >>>>write (libc-2.12.so)
```
6) In this application all the ranks are doing the same allocation per rank?

HINT: openss>>expcompare -r0:7 -m max bytes, tot bytes

 $-r$  0,  $-r$  0,  $-r$  1,  $-r$  1, Function (defining location)

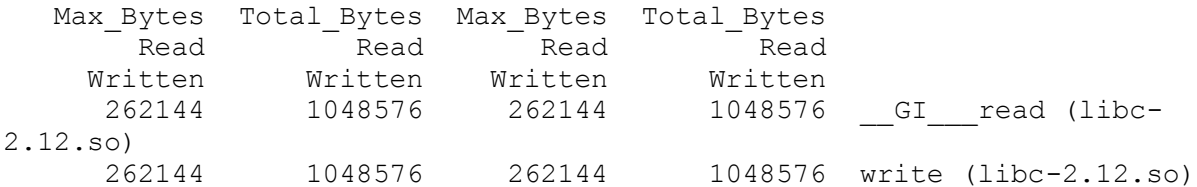

7) The iot experiment gives a chronological list of I/O events with each function's argument values. One can get this information with the GUI:

- HINT: Hit the EL (event list) icon.
- HINT CLI: Type expview -v trace

8) Run ossiop "mpirun -np 8 --hosts ccn002 ./IOR"

- Use the PBS batch script:
	- o qsub run\_iop\_qsub.sh
	- o qstat -u <login id> # monitor job progress

9) Observe the differences in the output between the lightweight iop experiment and the heavier weight iot experiment (gathers and keeps more data).

<span id="page-21-0"></span>Using A OpenSpeedShop Memory (mem) Experiment to aid in Understanding Importance of the Usage of memory in application development.

Exercise 7 Assignment:

- 1) Please do a "make" command in this directory to build matmul
	- make clean; make

2) Run the mem experiment: ossmem by:

- qsub run\_mem\_qsub.sh
- qstat -u <login id> will monitor the job status

3) Analyze the data produced by the ossmem experiment by opening the newly created database with the CLI:

openss -cli -f matmul-mem-0.openss

\$ openss -cli -f matmul-mem-0.openss openss>>[openss]: The restored experiment identifier is: -x 1 openss>>expview

Exclusive % of Number Min Min Max Max Total Function (defining location) (ms) Total of Request Requested Request Requested Bytes Time Calls Count Bytes Count Bytes Requested

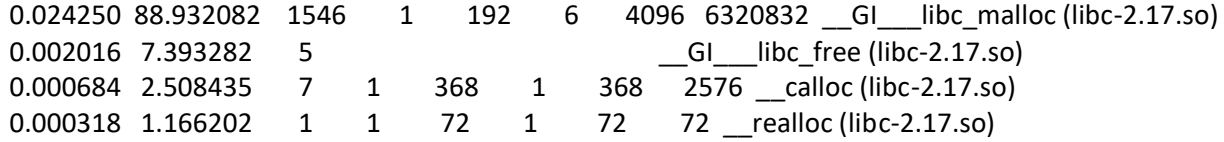

openss>>expview -vleaked

Number Total Function (defining location) of Bytes Leaks Leaked 1541 6306752 \_\_GI\_\_\_libc\_malloc (libc-2.17.so) 1 72 \_\_realloc (libc-2.17.so)

openss>>expview -v unique

Exclusive % of Number Min Min Max Max Total Function (defining location) (ms) Total of Request Requested Request Requested Bytes Time Calls Count Bytes Count Bytes Requested

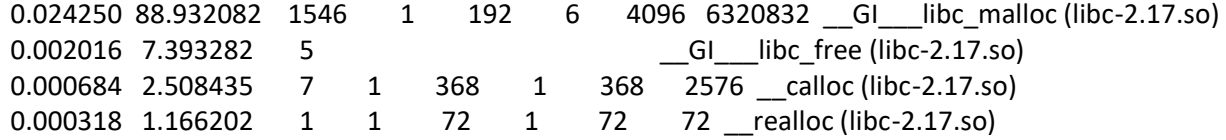

openss>>expview -v highwater

Number Total Function (defining location) of Bytes Calls Allocated

 1542 6309568 \_\_GI\_\_\_libc\_malloc (libc-2.17.so) 1 72 \_\_realloc (libc-2.17.so)

openss>>expview -vleaked,fullstack mem5

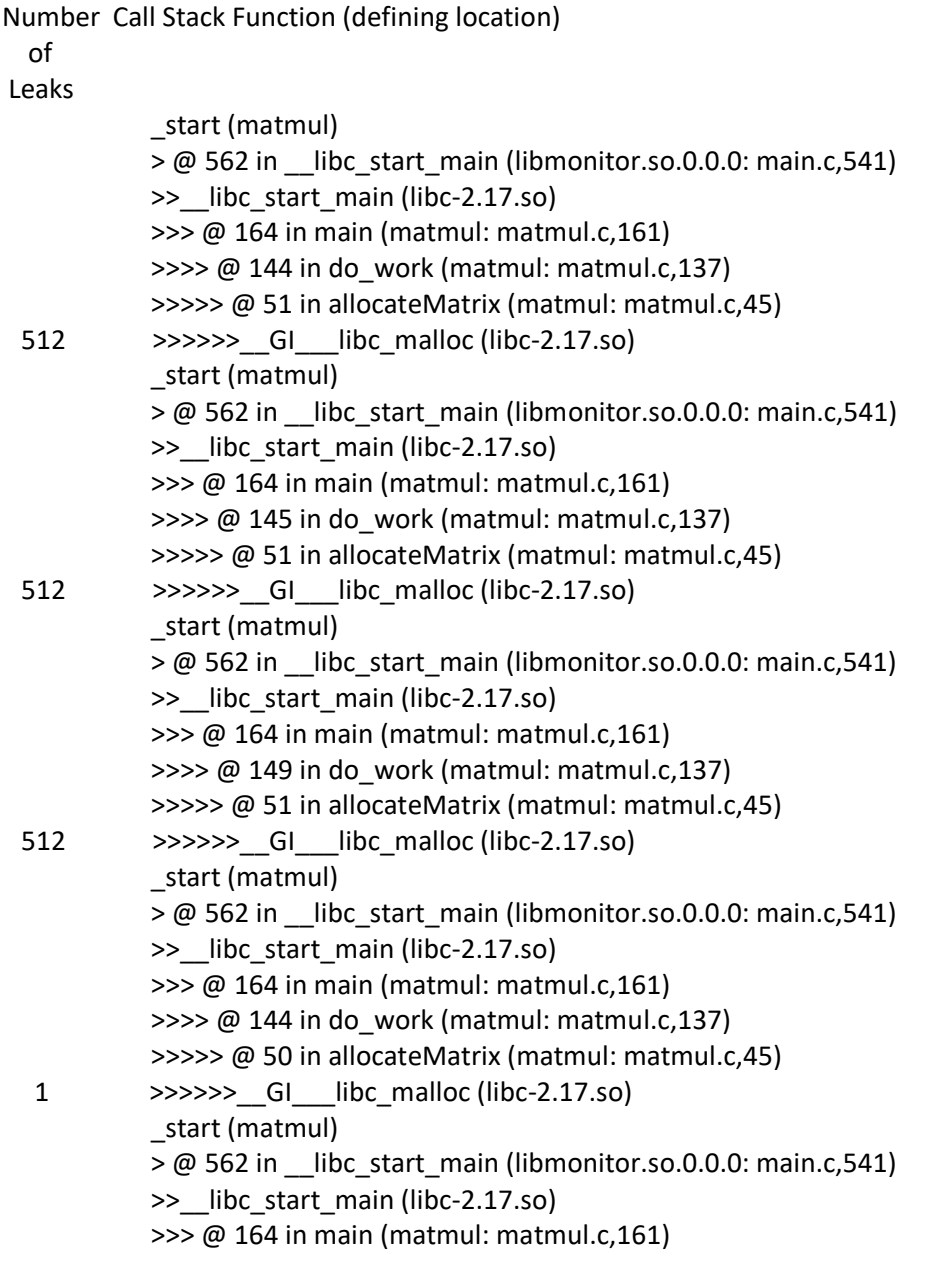

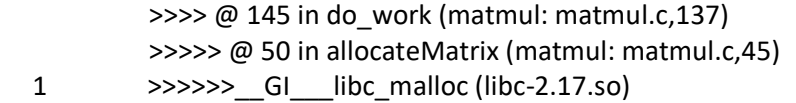

<span id="page-24-0"></span>Using A OpenSpeedShop Memory (mem) Experiment to aid in Understanding Importance of the Usage of memory in application development.

Exercise 8 Assignment:

In this exercise we examine two SHOC CUDA benchmark tests to illustrate the capabilities of the OpenSpeedShop CUDA data gathering (osscuda), command line interface (CLI) views, and the new cuda focused graphical user interface (openss-gui).

1) Run the GEMM benchmark with OpenSpeedShop by running the PBS job script:

qsub run\_cuda\_GEMM\_qsub.sh

- 2) You can use: qstat -u <login id> to monitor the job progress.
- 3) Once the job completes (qstat  $-u$  <login id> runs a blank line), then use the cuda centric graphical user interface to view the database file.

```
 openss-gui -f GEMM-cuda-0.openss
```
- 4) Viewing the cuda performance data with the GUI display:
	- Some basic information:
		- The default view for the CUDA centric GUI contains four main panes.
		- A time line tracking the cuda kernel executions are shown with a green color and data transfers to the GPU device and the CPU are shown with a red color. This is too give insight into the relative cost of the transfers versus the actual time spent executing in the kernel.
		- The shaded areas in the timeline represent performance information from the execution of the application in the GPU and in the CPU. So, one can infer if the GPU and CPU are being fully utilized.
		- The left pane, labeled "Loaded Experiments" is the area where one will be able to eventually select what process, thread, or rank performance information will be displayed in the timeline and metric value display panel.
			- o Currently, it shows information about the application and hosts (processes, threads, ranks) that are involved in this GUI display.
		- The metric panel (lower right display panel) is where the text based performance information is displayed. There are options based on metric type that control the data being presented in this panel.
- A source view panel is also available by opening a GUI pane below the metric panel.
- Examine the GEMM database file and the performance information it contains.
	- o Swap the Metric (exec time) to (xfer time) to see the data transfer summary of calls.
	- o Swap the Mode from (Metric) to (Details) to see the chorological list of all kernel executions and data transfers.
- Examine the time line which represents the chronological list of kernel executions and data transfers in a graphical view.
	- o Are there areas where the data transfers take more time than the kernel executions, i.e. more red colored lines than green?
	- o This would mean that it might not be profitable to use the GPU for that section of the code.
- Slide the timeline around to zoom in an out and slide to the left or right in order to see different parts of the time line.
- Repeat this for the FFT database, FFT-cuda-0.openss
- 5) Viewing the cuda performance data with the CLI display:
	- Because the CLI commands need more explanation, a hints file for each application was created with an explanation of the commands and the actual output from a previous run to illustrate what the outputs should be.
	- See the Exercise 8 Hints for CLI Analysis of GEMM OpenSpeedShop database section for using the CLI to view the GEMM cuda performance data.

<span id="page-25-0"></span>Exercise 8 Hints for CLI Analysis of GEMM OpenSpeedShop database

Here we use the CLI to examine the cuda experiment output for the GEMM cuda application

- expview shows a summary of the cuda kernel calls o openss>>expview
- expview -vxfer shows a summary of the cuda transfer (device to memory, etc.) calls o openss>>expview -vxfer
- expview -vtrace,exec shows a chronological list of the cuda kernel calls
	- o openss>>expview -vtrace,exec
- expview -vtrace,xfer shows a chronological list of the cuda transfer calls
	- o openss>>expview -vxfer,trace
- expview -vfullstack,exec shows the call paths involving the cuda kernel calls
	- o openss>>expview -vfullstack
- expview -vfullstack,xfer shows the call paths involving the cuda transfer calls
	- o openss>>expview -vfullstack,xfer
- expview -vhwpc displays the sampled CPU/GPU hardware performance counters as a function of time. I.e. it does not display data as a function of source code constructs. Thus only the '-v Summary' and '-v SummaryOnly' options apply. o openss>>expview -vhwpc

\$ openss -cli -f GEMM-cuda-0.openss openss>>[openss]: The restored experiment identifier is: -x 1 openss>>expview

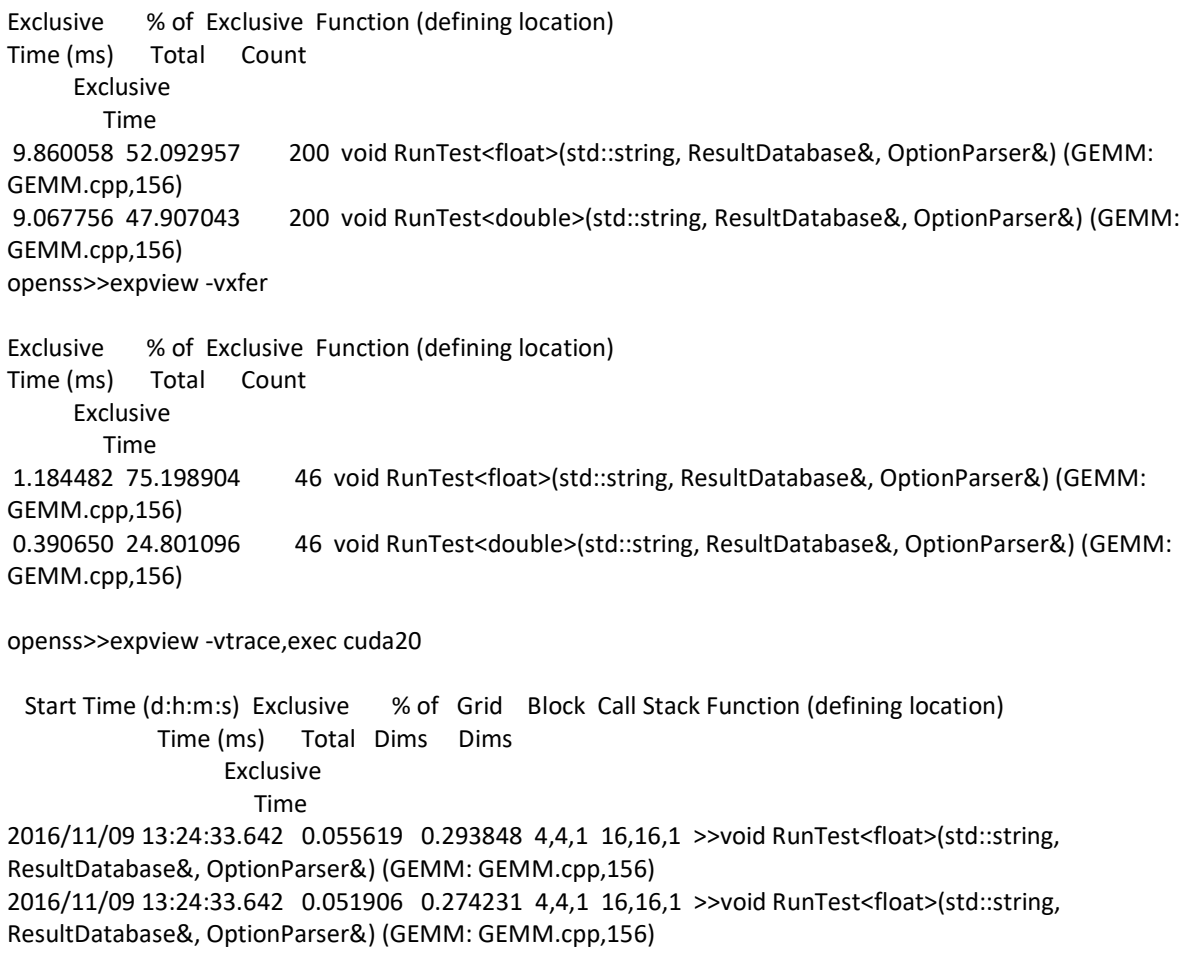

2016/11/09 13:24:33.642 0.052290 0.276260 4,4,1 16,16,1 >>void RunTest<float>(std::string, ResultDatabase&, OptionParser&) (GEMM: GEMM.cpp,156) 2016/11/09 13:24:33.643 0.051778 0.273555 4,4,1 16,16,1 >>void RunTest<float>(std::string, ResultDatabase&, OptionParser&) (GEMM: GEMM.cpp,156) 2016/11/09 13:24:33.643 0.052130 0.275415 4,4,1 16,16,1 >>void RunTest<float>(std::string, ResultDatabase&, OptionParser&) (GEMM: GEMM.cpp,156) 2016/11/09 13:24:33.643 0.051810 0.273724 4,4,1 16,16,1 >>void RunTest<float>(std::string, ResultDatabase&, OptionParser&) (GEMM: GEMM.cpp,156) 2016/11/09 13:24:33.644 0.051523 0.272208 4,4,1 16,16,1 >>void RunTest<float>(std::string, ResultDatabase&, OptionParser&) (GEMM: GEMM.cpp,156) 2016/11/09 13:24:33.644 0.051843 0.273899 4,4,1 16,16,1 >>void RunTest<float>(std::string, ResultDatabase&, OptionParser&) (GEMM: GEMM.cpp,156) 2016/11/09 13:24:33.645 0.051778 0.273555 4,4,1 16,16,1 >>void RunTest<float>(std::string, ResultDatabase&, OptionParser&) (GEMM: GEMM.cpp,156) 2016/11/09 13:24:33.645 0.051586 0.272541 4,4,1 16,16,1 >>void RunTest<float>(std::string, ResultDatabase&, OptionParser&) (GEMM: GEMM.cpp,156) 2016/11/09 13:24:33.646 0.052163 0.275589 4,4,1 16,16,1 >>void RunTest<float>(std::string, ResultDatabase&, OptionParser&) (GEMM: GEMM.cpp,156) 2016/11/09 13:24:33.647 0.052066 0.275077 4,4,1 16,16,1 >>void RunTest<float>(std::string, ResultDatabase&, OptionParser&) (GEMM: GEMM.cpp,156) 2016/11/09 13:24:33.648 0.051554 0.272372 4,4,1 16,16,1 >>void RunTest<float>(std::string, ResultDatabase&, OptionParser&) (GEMM: GEMM.cpp,156) 2016/11/09 13:24:33.648 0.051811 0.273729 4,4,1 16,16,1 >>void RunTest<float>(std::string, ResultDatabase&, OptionParser&) (GEMM: GEMM.cpp,156) 2016/11/09 13:24:33.649 0.052099 0.275251 4,4,1 16,16,1 >>void RunTest<float>(std::string, ResultDatabase&, OptionParser&) (GEMM: GEMM.cpp,156) 2016/11/09 13:24:33.649 0.052194 0.275753 4,4,1 16,16,1 >>void RunTest<float>(std::string, ResultDatabase&, OptionParser&) (GEMM: GEMM.cpp,156) 2016/11/09 13:24:33.650 0.051587 0.272546 4,4,1 16,16,1 >>void RunTest<float>(std::string, ResultDatabase&, OptionParser&) (GEMM: GEMM.cpp,156) 2016/11/09 13:24:33.653 0.052483 0.277280 4,4,1 16,16,1 >>void RunTest<float>(std::string, ResultDatabase&, OptionParser&) (GEMM: GEMM.cpp,156) 2016/11/09 13:24:33.656 0.052195 0.275758 2,1,1 8,32,1 >>void RunTest<double>(std::string, ResultDatabase&, OptionParser&) (GEMM: GEMM.cpp,156) 2016/11/09 13:24:33.659 0.051842 0.273893 4,4,1 16,16,1 >>void RunTest<float>(std::string, ResultDatabase&, OptionParser&) (GEMM: GEMM.cpp,156)

#### openss>>expview -vxfer,trace cuda15

 Start Time (d:h:m:s) Exclusive % of Size Kind Call Stack Function (defining location) Time (ms) Total Exclusive Time

2016/11/09 13:24:33.641 0.027809 1.765503 262144 HostToDevice >>void RunTest<float>(std::string, ResultDatabase&, OptionParser&) (GEMM: GEMM.cpp,156)

2016/11/09 13:24:33.641 0.027362 1.737124 262144 HostToDevice >>void RunTest<float>(std::string, ResultDatabase&, OptionParser&) (GEMM: GEMM.cpp,156)

2016/11/09 13:24:33.643 0.026818 1.702587 262144 DeviceToHost >>void RunTest<float>(std::string, ResultDatabase&, OptionParser&) (GEMM: GEMM.cpp,156)

2016/11/09 13:24:33.644 0.026786 1.700556 262144 DeviceToHost >>void RunTest<float>(std::string, ResultDatabase&, OptionParser&) (GEMM: GEMM.cpp,156)

2016/11/09 13:24:33.645 0.026818 1.702587 262144 DeviceToHost >>void RunTest<float>(std::string, ResultDatabase&, OptionParser&) (GEMM: GEMM.cpp,156) 2016/11/09 13:24:33.646 0.026786 1.700556 262144 DeviceToHost >>void RunTest<float>(std::string, ResultDatabase&, OptionParser&) (GEMM: GEMM.cpp,156) 2016/11/09 13:24:33.651 0.027042 1.716808 262144 DeviceToHost >>void RunTest<float>(std::string, ResultDatabase&, OptionParser&) (GEMM: GEMM.cpp,156) 2016/11/09 13:24:33.652 0.026818 1.702587 262144 DeviceToHost >>void RunTest<float>(std::string, ResultDatabase&, OptionParser&) (GEMM: GEMM.cpp,156) 2016/11/09 13:24:33.653 0.027809 1.765503 262144 HostToDevice >>void RunTest<float>(std::string, ResultDatabase&, OptionParser&) (GEMM: GEMM.cpp,156) 2016/11/09 13:24:33.653 0.027362 1.737124 262144 HostToDevice >>void RunTest<float>(std::string, ResultDatabase&, OptionParser&) (GEMM: GEMM.cpp,156) 2016/11/09 13:24:33.654 0.026818 1.702587 262144 DeviceToHost >>void RunTest<float>(std::string, ResultDatabase&, OptionParser&) (GEMM: GEMM.cpp,156) 2016/11/09 13:24:33.656 0.026849 1.704556 262144 DeviceToHost >>void RunTest<float>(std::string, ResultDatabase&, OptionParser&) (GEMM: GEMM.cpp,156) 2016/11/09 13:24:33.657 0.026786 1.700556 262144 DeviceToHost >>void RunTest<float>(std::string, ResultDatabase&, OptionParser&) (GEMM: GEMM.cpp,156) 2016/11/09 13:24:33.658 0.027073 1.718777 262144 DeviceToHost >>void RunTest<float>(std::string, ResultDatabase&, OptionParser&) (GEMM: GEMM.cpp,156) 2016/11/09 13:24:33.661 0.026817 1.702524 262144 DeviceToHost >>void RunTest<float>(std::string, ResultDatabase&, OptionParser&) (GEMM: GEMM.cpp,156) openss>>expview -vfullstack Exclusive % of Exclusive Call Stack Function (defining location) Time (ms) Total Count Exclusive Time main (GEMM: main.cpp,136) > @ 293 in RunBenchmark(ResultDatabase&, OptionParser&) (GEMM: GEMM.cpp,123) 7.864320 41.549014 160 >> @ 240 in void RunTest<float>(std::string, ResultDatabase&, OptionParser&) (GEMM: GEMM.cpp,156) main (GEMM: main.cpp,136) > @ 293 in RunBenchmark(ResultDatabase&, OptionParser&) (GEMM: GEMM.cpp,123) 7.237557 38.237680 160 >> @ 240 in void RunTest<double>(std::string, ResultDatabase&, OptionParser&) (GEMM: GEMM.cpp,156) main (GEMM: main.cpp,136) > @ 293 in RunBenchmark(ResultDatabase&, OptionParser&) (GEMM: GEMM.cpp,123) 1.995738 10.543943 40 >> @ 231 in void RunTest<float>(std::string, ResultDatabase&, OptionParser&) (GEMM: GEMM.cpp,156) main (GEMM: main.cpp,136) > @ 293 in RunBenchmark(ResultDatabase&, OptionParser&) (GEMM: GEMM.cpp,123) 1.830199 9.669363 40 >> @ 231 in void RunTest<double>(std::string, ResultDatabase&, OptionParser&) (GEMM: GEMM.cpp,156) openss>>expview -vfullstack,xfer Exclusive % of Exclusive Call Stack Function (defining location) Time (ms) Total Count Exclusive Time

 main (GEMM: main.cpp,136) > @ 293 in RunBenchmark(ResultDatabase&, OptionParser&) (GEMM: GEMM.cpp,123) 1.071674 68.037091 40 >> @ 250 in void RunTest<float>(std::string, ResultDatabase&, OptionParser&) (GEMM: GEMM.cpp,156) main (GEMM: main.cpp,136) > @ 293 in RunBenchmark(ResultDatabase&, OptionParser&) (GEMM: GEMM.cpp,123) 0.329138 20.895900 40 >> @ 250 in void RunTest<double>(std::string, ResultDatabase&, OptionParser&) (GEMM: GEMM.cpp,156) main (GEMM: main.cpp,136) > @ 293 in RunBenchmark(ResultDatabase&, OptionParser&) (GEMM: GEMM.cpp,123) 0.055618 3.531006 2 >> @ 195 in void RunTest<float>(std::string, ResultDatabase&, OptionParser&) (GEMM: GEMM.cpp,156) main (GEMM: main.cpp,136) > @ 293 in RunBenchmark(ResultDatabase&, OptionParser&) (GEMM: GEMM.cpp,123) 0.054724 3.474249 2 >> @ 197 in void RunTest<float>(std::string, ResultDatabase&, OptionParser&) (GEMM: GEMM.cpp,156) main (GEMM: main.cpp,136) > @ 293 in RunBenchmark(ResultDatabase&, OptionParser&) (GEMM: GEMM.cpp,123) 0.030051 1.907840 2 >> @ 195 in void RunTest<double>(std::string, ResultDatabase&, OptionParser&) (GEMM: GEMM.cpp,156) main (GEMM: main.cpp,136) > @ 293 in RunBenchmark(ResultDatabase&, OptionParser&) (GEMM: GEMM.cpp,123) 0.029187 1.852988 2 >> @ 197 in void RunTest<double>(std::string, ResultDatabase&, OptionParser&) (GEMM: GEMM.cpp,156) main (GEMM: main.cpp,136) > @ 293 in RunBenchmark(ResultDatabase&, OptionParser&) (GEMM: GEMM.cpp,123) 0.002466 0.156558 2 >> @ 503 in void RunTest<float>(std::string, ResultDatabase&, OptionParser&) (GEMM: GEMM.cpp,156) main (GEMM: main.cpp,136) > @ 293 in RunBenchmark(ResultDatabase&, OptionParser&) (GEMM: GEMM.cpp,123) 0.002274 0.144369 2 >> @ 503 in void RunTest<double>(std::string, ResultDatabase&, OptionParser&) (GEMM: GEMM.cpp,156) openss>>expview -vhwpc Time CPU All GPU All |<-------------CPU---|---GPU------------->| (ms) 0 12053790 0 | \*\*|  $\qquad \qquad$  | 11 5662505 0 | \*| | 22 4905899 0 | \*| |  $33$  4776648 0 | \*| \*| | 44 4309918 0 | \*| | 55 5640856 0 | \*| | 66 6546501 0 | \*| | 77 2234152 0 | | | 88 2234152 0 | | |

110 859674 0 | | | 121 123935 0 | | | 132 111020 0 | | | 143 128966 0 | | | 154 139401 0 | | | 165 141358 0 | | |

99 1900781 0 | | |

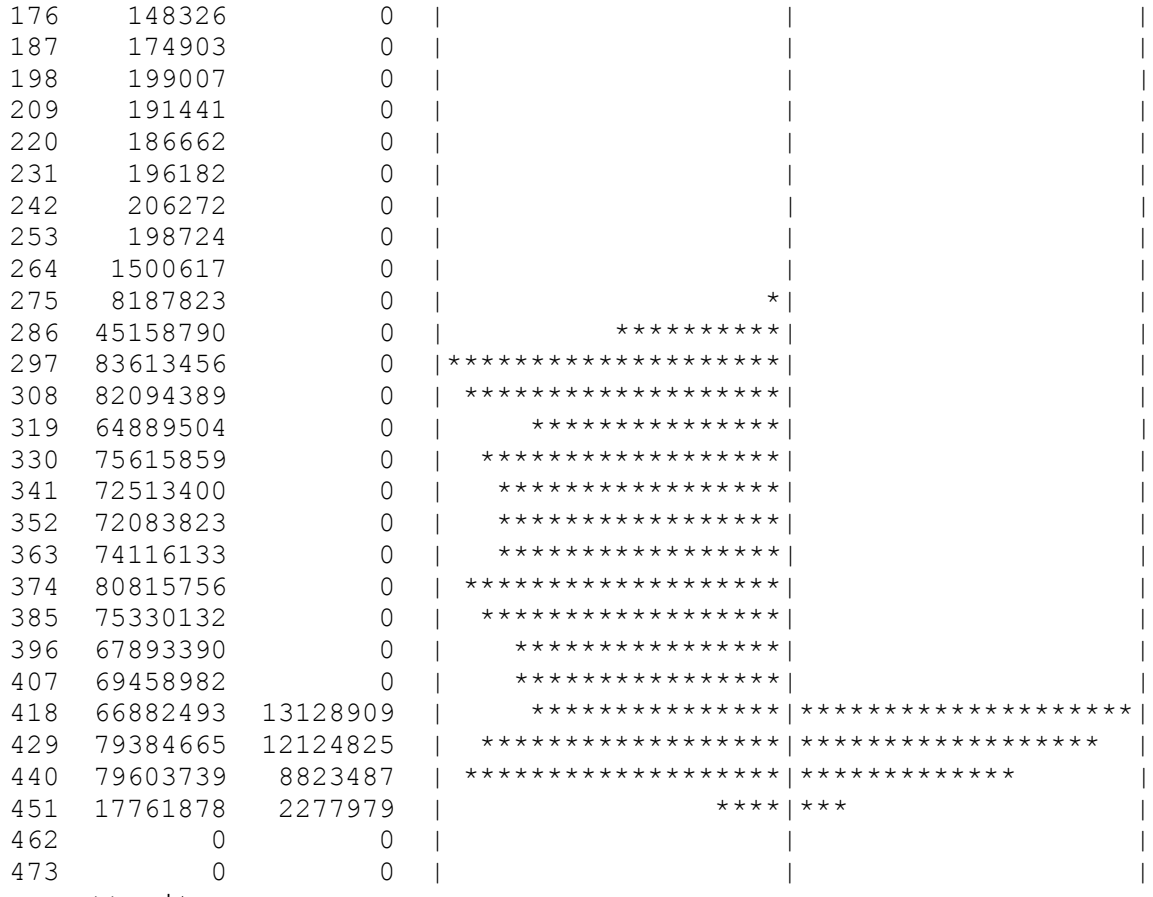

openss>>quit